## 学務関連のオンライン配布文書の閲覧・取得の方法

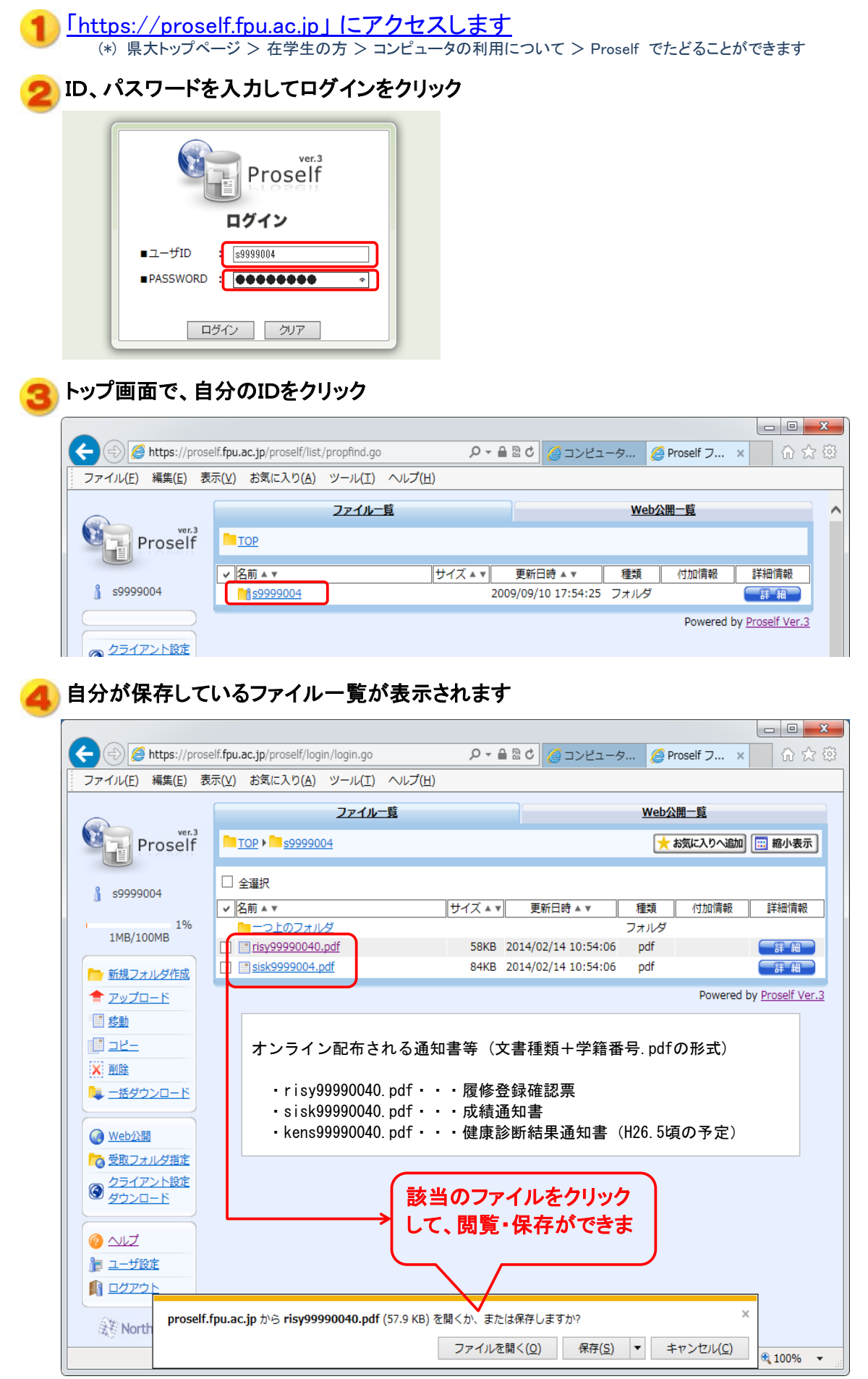

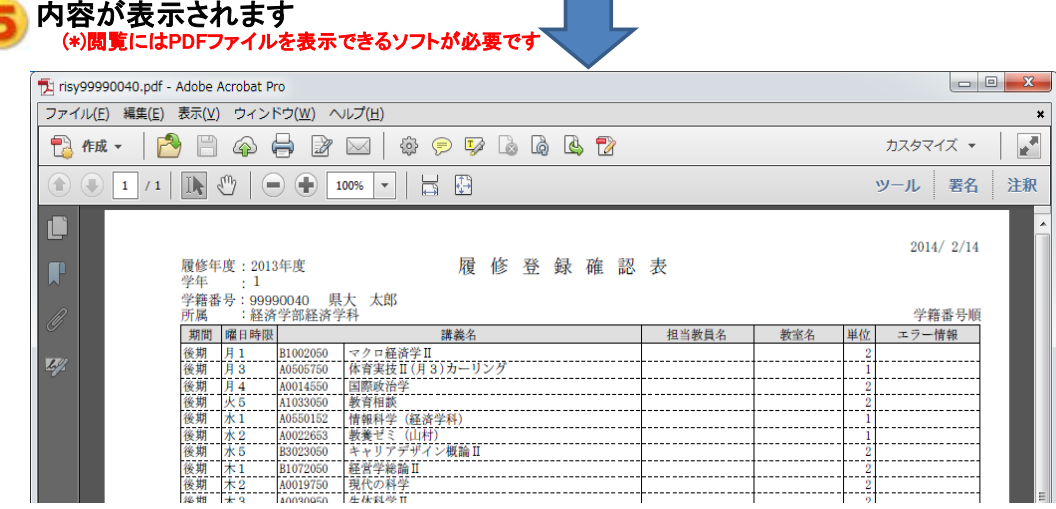

(参考)PDFファイルを表示するソフトがインストールされていない場合はAdobe Reader をインストールしてください http://get.adobe.com/jp/reader/

## Proselfシステムの詳しい使い方は、メニューの左下にあるヘルプを参照してください

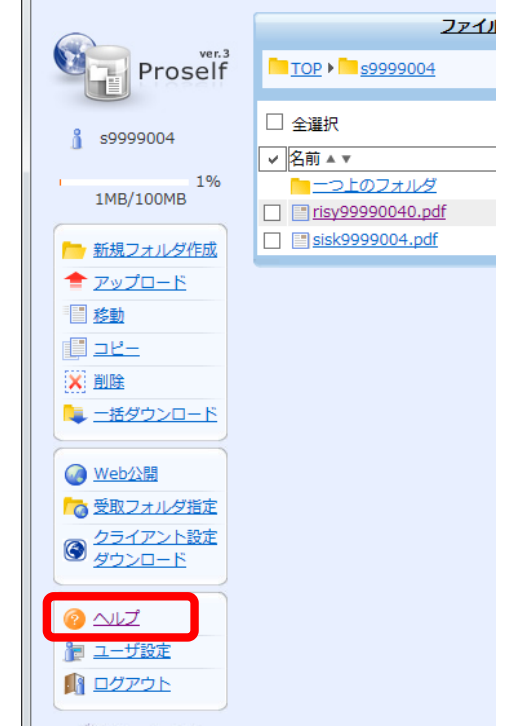